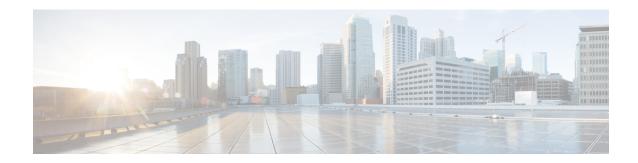

# **Configuring 2-event Classification**

- Information about 2-event Classification, on page 1
- Configuring 2-event Classification, on page 1
- Example: Configuring 2-Event Classification, on page 2
- Additional References, on page 2
- Feature History and Information for 2-event Classification, on page 3

### **Information about 2-event Classification**

When 2-event classification is configured and a class 4 device is detected, IOS allocates 30W without any CDP or LLDP negotiation. This means that even before the link comes up the class 4 power device gets 30W.

Once 2-event is enabled, the port resets automatically. Power budget allocation for a class-4 device will be 30W if 2-event classification is enabled on the port, else it will be 15.4W.

### **Configuring 2-event Classification**

To configure the switch for a 2-event Classification, perform the steps given below:

#### **Procedure**

|        | Command or Action          | Purpose                            |
|--------|----------------------------|------------------------------------|
| Step 1 | enable                     | Enables privileged EXEC mode.      |
|        | Example:                   | • Enter your password if prompted. |
|        | Device> enable             |                                    |
| Step 2 | configure terminal         | Enters global configuration mode.  |
|        | Example:                   |                                    |
|        | Device# configure terminal |                                    |
|        |                            |                                    |

|        | Command or Action                                       | Purpose                                                                                |
|--------|---------------------------------------------------------|----------------------------------------------------------------------------------------|
| Step 3 | interface interface-id                                  | Specifies the physical port to be configured, and enters interface configuration mode. |
|        | Example:                                                |                                                                                        |
|        | Device(config) # interface gigabitethernet 2/0/1        |                                                                                        |
| Step 4 | power inline port 2-event                               | Configures 2-event classification on the switch.                                       |
|        | Example:                                                |                                                                                        |
|        | <pre>Device(config-if)# power inline port 2-event</pre> |                                                                                        |
| Step 5 | end                                                     | Returns to privileged EXEC mode.                                                       |
|        | Example:                                                |                                                                                        |
|        | Device(config-if)# end                                  |                                                                                        |

# **Example: Configuring 2-Event Classification**

This example shows how you can configure 2-event classification.

```
Device> enable
Device# configure terminal
Device(config)# interface gigabitethernet 2/0/1
Device(config-if)# power inline port 2-event
Device(config-if)# end
```

### **Additional References**

#### **Related Documents**

| Related Topic | Document Title                                                                                    |
|---------------|---------------------------------------------------------------------------------------------------|
| 1 3           | Consolidated Platform Command Reference, Cisco IOS<br>Release 15.2(7)Ex (Catalyst Micro Switches) |

### **MIBs**

| MIB                                      | MIBs Link                                                                                                    |
|------------------------------------------|----------------------------------------------------------------------------------------------------|
| All the supported MIBs for this release. | To locate and download MIBs for selected platforms, Cisco IOS releases, and feature sets, use Cisco MIB Locator found at the following URL: |
|                                          | http://www.cisco.com/go/mibs                                                                                                    |

#### **Technical Assistance**

| Description                                                                                                    | Link                         |
|----------------------------------------------------------------------------------------------------|------------------------------|
| The Cisco Support website provides extensive online resources, including documentation and tools for troubleshooting and resolving technical issues with Cisco products and technologies.                                                                   | http://www.cisco.com/support |
| To receive security and technical information about your products, you can subscribe to various services, such as the Product Alert Tool (accessed from Field Notices), the Cisco Technical Services Newsletter, and Really Simple Syndication (RSS) Feeds. |                              |
| Access to most tools on the Cisco Support website requires a Cisco.com user ID and password.                                                                                                    |                              |

# **Feature History and Information for 2-event Classification**

The following table provides release information about the feature or features described in this module. This table lists only the software release that introduced support for a given feature in a given software release train. Unless noted otherwise, subsequent releases of that software release train also support that feature.

Use Cisco Feature Navigator to find information about platform support and Cisco software image support. To access Cisco Feature Navigator, go to <a href="https://www.cisco.com/go/cfn">www.cisco.com/go/cfn</a>. An account on Cisco.com is not required.

Table 1: Feature Information for 2-event Classification

| Feature Name                                        | Releases | Feature Information          |
|-----------------------------------------------------|----------|------------------------------|
| 2-event Classification Cisco IOS Release 15.2(7)E2a |          | This feature was introduced. |

Feature History and Information for 2-event Classification